# Opción

# Accesorios estándar

#### Este sistema ha sido diseñado para su utilización en interiores. Este producto no puede funcionar al aire libre.

#### Este producto no tiene interruptor de alimentación.

Para desconectar la alimentación, desconecte la alimentación de la fuente de alimentación de 12 V CA o el dispositivo PoE. (Cuando emplee la alimentación de 12 V CA y el dispositivo PoE para la alimentación, desconecte ambas conexiones.)

#### Para poder seguir utilizándolo con un funcionamiento estable

No emplee esta cámara en condiciones de calor y de humedad durante mucho tiempo. Si no lo hace así, se producirá degradación de los componentes y se acortará la vida de servicio de este producto. No exponga esta cámara a fuentes de calor directo como pueda ser una estufa.

### No toque la cubierta del objetivo con las manos desnudas.

Si se ensucia la cubierta del objetivo se deteriora la calidad de la imagen.

#### Manipule esta cámara con cuidado.

No permita que esta cámara se caiga, y no la someta a golpes ni a vibraciones. Si no se sigue esta indicación, pueden producirse problemas.

#### Acerca del monitor del PC

La visualización de la misma imagen en un monitor durante mucho tiempo puede causar daños en el monitor. Se recomienda emplear un protector de pantalla.

 Cuando emplee una tarjeta de memoria SD que no está formateada, formatéela empleando esta cámara. Cuando se formatea una tarjeta de memoria SD, se borran todos los datos grabados en la tarjeta. Si emplea una tarjeta de memoria SD que no está formateada o una tarjeta de memoria SD formateada con otro dispositivo, es posible que este producto no funcione correctamente o que se deteriore su rendimiento. Consulte el Manual de instrucciones (incluido en el CD-ROM) para ver cómo se formatea una tarieta de memoria SD.

#### Cuando se detecta un error, este producto se reinicia automáticamente.

Este producto quedará inoperable durante unos 2 minutos después del reinicio, al igual que cuando se conecta la alimentación.

 Cuando se emplean algunas tarjetas de memoria SD en este producto, es posible que el producto no funcione correctamente o que se deteriore su rendimiento. Emplee las tarjetas de memoria SD recomendadas

#### Eliminación/transferencia del producto

Los datos guardados en este producto o en un dispositivo de almacenamiento utilizado con este producto pueden conducir a la divulgación no autorizada de información personal. Cuando tenga que tirar o entregar este producto a alguien, aunque sea para su reparación, asegúrese de haber extraído los datos del producto.

#### Limpieza del cuerpo del producto

Asegúrese de haber desconectado la alimentación antes de efectuar la limpieza. Si no sigue esta indicación, correrá peligro de heridas. No emplee detergentes abrasivos fuertes para limpiar este producto. De lo contrario, podría producirse decoloración.

En el caso de suciedad persistente, emplee un paño humedecido para frotar las partes sucias. Luego, frote con un paño seco para quitar la humedad.

#### Intervalo de transmisión

El intervalo de transmisión de imágenes puede alargarse según el entorno de la red, el rendimiento del PC, el motivo fotográfico, el número de acceso, etc.

#### Acerca de la tarjeta de memoria SD

#### Etiqueta de código

Las etiquetas de código (accesorio) son necesarias para cualquier consulta sobre problemas. Tenga cuidado para no perder estas etiquetas. Le recomendamos que adhiera una de las etiquetas a la caja del CD-ROM.

#### Acerca del sensor de imagen MOS

#### Panasonic no se hace responsable de lesiones o daños a la propiedad que defallos derivados de una incorrecta instalación o funcionamiento que n esta documentación.

 Cuando se filme continuamente una fuente de luz potente, como pueda ser un foco, puede deteriorarse el filtro de color del sensor de imagen MOS y puede producirse decoloración. Incluso cuando se cambie la dirección de filmación fija después de filmar continuamente un foco durante cierto período de tiempo, es posible que permanezca la decoloración. Cuando se filman objetos en rápido movimiento o cuando se efectúan operaciones de panoramización/inclinación, los objetos que pasen por el área de filmación pueden aparecer asimétricos y doblados.

#### AVC Patent Portfolio License

THIS PRODUCT IS LICENSED UNDER THE AVC PATENT PORTFOLIO LICENSE FOR THE PERSONAL USE OF A CONSUMER OR OTHER USES IN WHICH IT DOES NOT RECEIVE REMUNERATION TO ENCODE VIDEO IN COMPLIANCE WITH THE AVC STANDARD ("AVC VIDEO") AND/OR DECODE AVC VIDEO THAT WAS ENCODED BY A CONSUMER ENGAGED IN A PERSONAL ACTIVITY AND/OR WAS OBTAINED FROM A VIDEO PROVIDER LICENSED TO PROVIDE AVC VIDEO. NO LICENSE IS GRANTED OR SHALL BE IMPLIED FOR ANY OTHER USE. ADDITIONAL INFORMATION MAY BE OBTAINED FROM MPEG LA, L.L.C. SEE HTTP://WWW.MPEGLA.COM

#### Parpadeo

Debido a la influencia de la iluminación, es posible que algunas veces se produzca parpadeo. En este caso, seleccione "Escena interior" para "Modo de control de la iluminación". Seleccione "Escena interior(50Hz)" o "Escena interior(60Hz)" de acuerdo con los ciclos de la corriente de su localidad. Consulte el Manual de instrucciones (incluido en el CD-ROM) para ver la información sobre el ajuste. En situaciones con iluminación muy potente, es posible que se produzcan fluctuaciones de luz aunque se haya seleccionado "Escena interior" para "Modo de control de la iluminación". Cuando el nivel del brillo (iluminación) de la pantalla se ha ajustado a un nivel relativamente bajo con los botones [Brillo], es posible que se produzcan fluctuaciones de luz con frecuencia. En tales casos, uno de los procedimientos siguientes puede reducir las fluctuaciones.

 Modere las intensidades de iluminación de los objetos cambiando la orientación de la cámara. Ajuste el nivel del brillo (iluminación) de la pantalla a un nivel más claro con los botones [Brillo].

#### Blanqueado de las imágenes causado por el efecto del modo de control de la iluminación

Cuando se selecciona "Escena interior" para "Modo de control de la iluminación", el tono de las partes más claras de la pantalla puede deteriorarse más que cuando se selecciona "ELC".

### Difuminación del color en patrones con trazados detallados

Cuando hay patrones de trazados detallados en las imágenes, puede producirse difuminación del color en tales partes.

#### Partes de consumo

Los componentes siguientes sin productos consumibles: Reemplácelos de acuerdo con su vida útil de servicio. Su vida de servicio puede ser distinta según el entorno y las condiciones de utilización. La vida útil es tan sólo una indicación cuando se emplea la cámara a +20 °C.

 Motor de panoramización, motor de inclinación, cable plano para inclinación: Aprox. 3,7 millones de operaciones.

### Objetivo y cabezal de panoramización/inclinación

Si no se efectúan operaciones con el objetivo o cabezal de panoramización/inclinación durante mucho tiempo, es posible que el revestimiento de grasa del interior de estas partes adquiera un estado pegajoso. Este estado puede llegar a obstruir el movimiento de estas partes. Para evitarlo, mueva periódicamente el objetivo o el cabezal de panoramización/inclinación.

#### Este producto ha sido diseñado para su utilización en interiores.

#### Esta cámara no puede funcionar al aire libre.

No exponga esta cámara a la luz directa del sol durante mucho tiempo y no la instale cerca de una estufa o acondicionador de aire. De lo contrario, podría producirse deformación, decoloración y mal funcionamiento. Mantenga esta cámara alejada del agua y de la humedad.

- mientas
- \*2 Esta etiqueta puede ser necesaria para la gestión de red. La etiqueta de código deberá guardarla el administrador de la red.

#### No ponga este producto en los lugares siguientes:

- Lugares en los que pueda mojarse con la lluvia o agua salpicada
- Lugares en los que se empleen productos químicos como en las piscinas
- Lugares expuestos a la humedad, polvo, vapor y humo de aceite
- Lugares que tengan un entorno especial que estén sujetos a ambientes o solventes inflamables Lugares donde se genere radiación, rayos X, ondas de radio potentes o campos magnéticos fuertes Lugares en los que se produzca gas corrosivo, lugares en los que pueda dañarse debido al aire con
- salitre como en la costa del mar ● Lugares en los que la temperatura no esté dentro del margen especificado (0 °C a 40 °C).
- Lugares sujetos a vibraciones (Este producto no está diseñado para ser empleado en vehículos.)
- Lugares sometidos a condensación de humedad resultante de fuertes cambios de temperaturas

#### Asegúrese de desmontar el producto si no lo utiliza.

#### Antes de la instalación

- Cuando monte la cámara en un techo o pared de madera, emplee los tornillos para madera (tornillos B accesorios). No se suministran tornillos para el montaje en otros materiales. Prepare los tornillos de acuerdo con el material, estructura, resistencia y otros factores del lugar de montaje y del peso total de los objetos que deban montarse.
- Asegúrese de que la superficie de montaje, el anclaje y los tornillos tengan suficiente resistencia. No monte este producto en una plancha de yeso ni en una sección de madera porque son dema-
- siado débiles. Si el producto debe montarse inevitablemente en tales secciones, deberá reforzar suficientemente la sección.
- A Descubrimiento o robo de información a través de esta unidad
- 2 Empleo de esta unidad por personas con malas intenciones para operaciones ilegales  $\ddot{\text{(3)}}$  Interferencia o parada de esta unidad por personas con malas intenciones

#### Diseñe y prepare el sistema de alimentación eléctrica para conectar/desconectar la alimentación de este producto.

El producto no tiene interruptor de alimentación. Cuando instale el producto,emplee un dispositivo de alimentación provisto de interruptor de conexión/desconexión para efectuar el servicio.

#### Acerca de la conexión de la red

Cuando lo conecte a una red empleando el cable de red de este producto, observe lo siguiente. Cuando efectúe el cableado de la red, efectúe el diseño y la instalación para que no se vea afectado por los rayos.

#### Apriete de tornillos

- Los tornillos y pernos deben apretarse a la torsión de apriete apropiada de acuerdo con el material y la resistencia del lugar de instalación.
- No emplee un destornillador de impacto. El empleo de un destornillador de impacto puede causar daños en los tornillos o su apriete excesivo.
- Cuando apriete un tornillo, póngalo en ángulo recto con respecto a la superficie. Después de haber apretado los tornillos o los pernos, efectúe una comprobación visual para asegurarse de que estén suficientemente apretados y que no haya contragolpe.

#### Obtenga por separado tornillos de fijación que no estén hechos para ser utilizados en superficies de madera.

Los tornillos de fijación suministrados con este producto sólo sirven para ser utilizados en superficies de madera.

- La capacidad de tiro necesaria para un tornillo/perno es de 294 N o más.
- Medidas de prevención de caídas Cuando conecte el cable de seguridad externo, seleccione un punto de conexión que no pueda causar golpes a personas en caso de dañarse el soporte.

#### No extraiga ni afloje los tornillos internos de la cámara.

No afloje los tornillos internos de la cámara. De lo contrario, la exposición al agua podría causar daños o mal funcionamiento en la cámara, o una caída de la cámara con los riesgos de lesiones personales subsecuentes.

### Perturbaciones de radio

Cuando se emplea este producto cerca de una antena de TV/radio, o de un campo eléctrico o campo magnético potentes (cerca de un motor, de un transformador o de una línea de alimentación eléctrica), es posible que se distorsionen las imágenes y que se produzca ruido.

WDR para rostros: On/Off Ganancia (AGC): On (Bajo)/ On (Medio)/ On (Alto)/ Off

#### PoE (Power over Ethernet)

Emplee un dispositivo/concentrador PoE que sea compatible con la norma IEEE802.3af.

#### Enrutador

Cuando conecte el aparato a Internet, emplee un enrutador de banda ancha con función de transmisión de puerto (NAT, máscara de IP). Consulte el Manual de instrucciones (incluido en el CD-ROM) para encontrar más información sobre la función de transmisión de puerto.

#### Ajuste de la hora y la fecha

Antes de poner en funcionamiento este producto es necesario ajustar la hora y la fecha. Consulte el Manual de instrucciones del CD-ROM suministrado para ver las descripciones sobre la configuración de los ajustes.

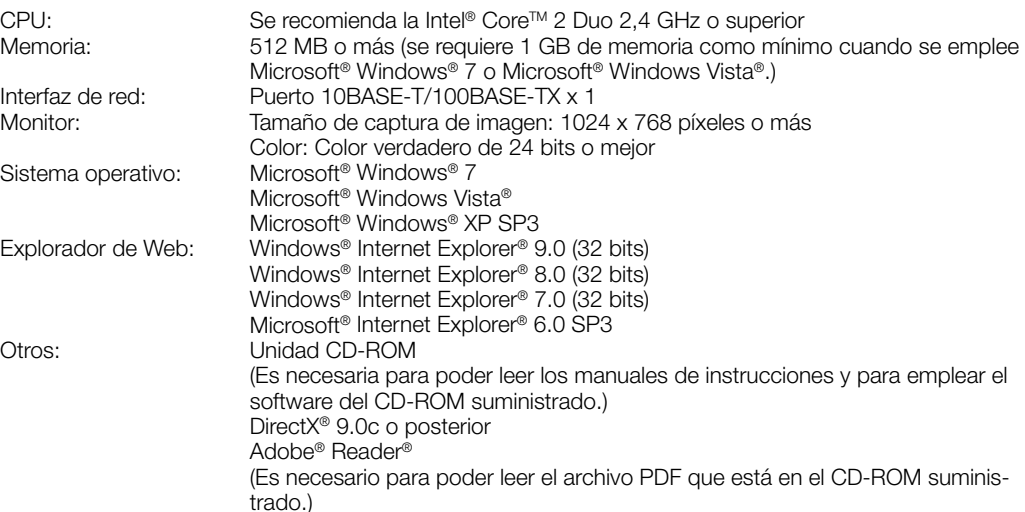

La corrosión de las partes metálicas o de los tornillos puede ocasionar la caída del producto y el riesgo de sufrir heridas o accidentes. • Consulte a su distribuidor para las inspecciones.

## IMPORTANTE

. (1 juego) . (1 juego) ..(1 pieza)...

- Cuando emplee un PC que no satisfaga los requisitos arriba mencionados, la visualización de las imágenes puede ser más lenta o el explorador de la Web puede quedar inoperable.
- Microsoft Windows 7 Starter, Microsoft Windows Vista Starter y Microsoft Windows XP Professional 64 bits Edition no son compatibles.
- Cuando utilice IPv6 para las comunicaciones, emplee el sistema Microsoft Windows 7 o Microsoft Windows Vista.

### **Nota**

o las conexiones incorrectas pueden ser causa de incendios. • No intente desmontar ni modificar este producto.

• No emplee ese producto en lugares con agentes inflamables en el aire. Si no lo hace así, puede ocasionarse una explosión con peligro de heridas.

- Para encontrar más información sobre los requisitos del sistema para un PC y para ver las precauciones cuando utilice Microsoft Windows 7, Microsoft Windows Vista, o Windows Internet Explorer, haga clic en "Manual" - "Open" en el CD-ROM suministrado y consulte el archivo "Notes on Windows® / Internet Explorer® versions".
- Si utiliza Microsoft Windows XP, puede producirse desfase\* de la imagen en la pantalla cuando se filman escenas con cambios muy marcados (por ejemplo, mientras se filman objetos en rápido movimiento) debido a las restricciones de GDI del sistema operativo.
- \* Es un fenómeno en el que partes de la pantalla se muestra desalineadas. Para encontrar información sobre la verificación de la operación de los sistemas operativos y exploradores de Web compatibles, consulte nuestra página en la Web en
- (http://security.panasonic.com/pss/security/support/index.html).

#### i no sigue esta indicación, correrá peligro de descargas eléctri • Guarde las tarjetas de memoria SDHC/SD (opcional) fuera del alcance de niños

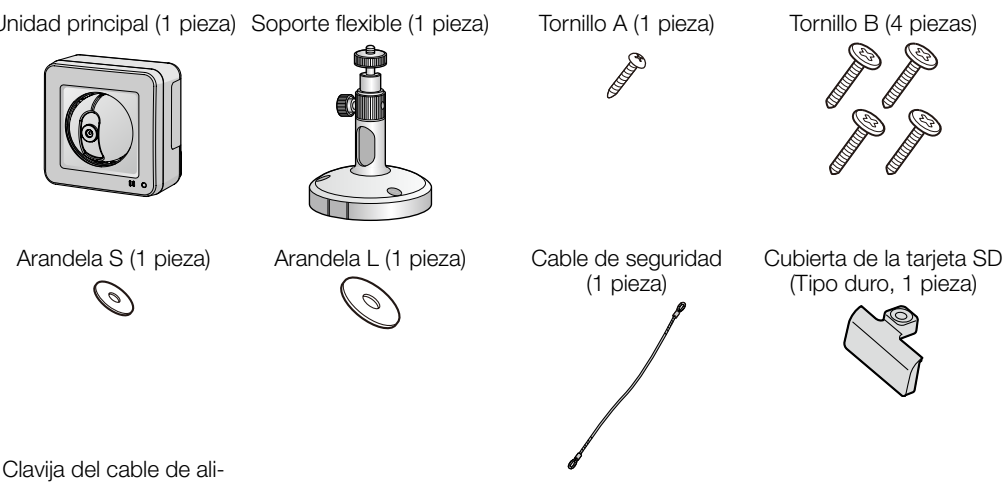

mentación (1 pieza)

-<sup>+</sup>

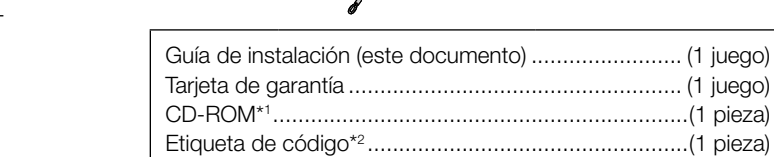

\*1 El CD-ROM contiene el manual de instrucciones y varios tipos de programas de software de herra-

# **Panasonic**

# Guía de instalación **Manual de instrucciones para la instalación incluido**

# Cámara de red

# N° modelo WV-ST165/WV-ST162

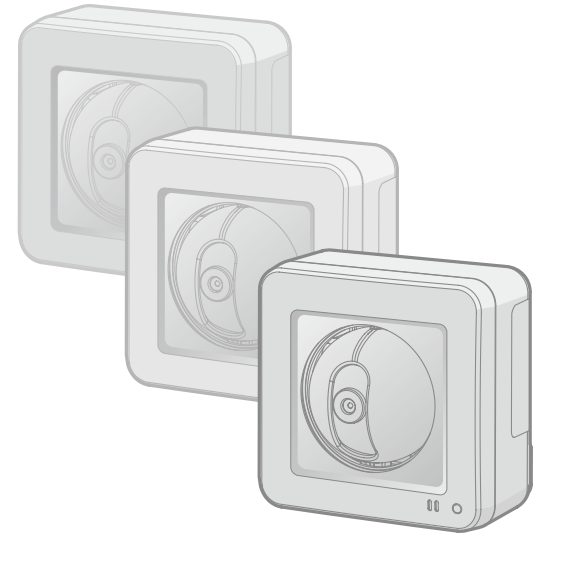

# Funciones principales

# ● Triple codificación de H.264 y JPEG

Accesorio de licencia para el usuario (Para H.264) BB-HCA8A BB-HCA8CE

- Pueden proporcionarse un total de 3 salidas, que constan de 2 salidas H.264 y de 1 salida JPEG. ● Función de alimentación a través de Ethernet
- Cuando conecte un dispositivo PoE (Power over Ethernet), la alimentación se suministrará simplemente conectando un cable LAN. (Compatible con IEEE802.3af). ● Modo de corrección de oscuridad adaptable
- Corrige las partes ennegrecidas de zonas oscuras de los objetos que tienen distintas intensidades de iluminación.
- Función de panoramización/inclinación y función de posiciones de preajuste Una sola cámara ofrece la monitorización de un área muy amplia.
- Comunicación interactiva con audio Podrá recibir el audio de las cámaras en un PC y podrá transmitir el audio desde el PC a las cámaras empleando el conector de salida de audio y el conector de entrada de micrófono.

## ● Provista de ranura de la tarjeta de memoria SDHC/SD

Es posible guardar manualmente vídeos H.264 e imágenes JPEG en la tarjeta de memoria SDHC/SD cuando ocurre una alarma, durante el período del programa horario, o en un explorador Web. Es posible guardar imágenes JPEG cuando ocurre un fallo en la red. (Es posible efectuar la descarga.)

- Adobe, Acrobat Reader y Reader son marcas comerciales registradas o marcas comerciales de Adobe Systems Incorporated en los Estados Unidos y/o en otros países.
- Microsoft, Windows, Windows Vista, Internet Explorer, ActiveX y DirectX son marcas comerciales registradas o marcas comerciales de Microsoft Corporation en los Estados Unidos y/o en otros países.
- Las fotos de las pantallas de los productos de Microsoft se imprimen con permiso de Microsoft Corporation.
- Intel e Inter Core son marcas comerciales o marcas comerciales registradas de Intel Corporation en los Estados Unidos y en otros países.
- (1) NINGÚN DAÑO O PÉRDIDA, INCLUYENDO PERO SIN LIMITARSE POR ELLO, LOS DIRECTOS O INDIRECTOS, ESPECIALES, CONSECUENTES O PUNITIVOS, QUE PUEDAN SURGIR O ESTAR RELACIONADOS CON EL PRODUCTO;
- (2) HERIDAS PERSONALES NI NINGÚN TIPO DE DAÑO CAUSADO POR EL EMPLEO INADECUADO O LA OPERACIÓN NEGLIGENTE DEL USUARIO;
- (3) TODAS LAS ANOMALÍAS Y LOS PROBLEMAS DE FUNCIONAMIENTO DEBIDOS AL DESMONTAJE, REPARACIÓN O MODIFICACIÓN SIN AUTORIZACIÓN DEL PRODUCTO POR PARTE DEL USUARIO, INDEPENDIENTEMENTE DE LA CAUSA DEL MAL FUNCIONAMIENTO O DEL PROBLEMA:
- (4) INCONVENIENCIAS O CUALQUIER TIPO DE PÉRDIDA DEBIDO A QUE NO SE VISUALIZAN LAS IMÁGENES, POR CUALQUIER MOTIVO O CAUSA, INCLUYENDO CUALQUIER FALLA O PROBLEMA DEL PRODUCTO
- (5) NINGÚN PROBLEMA, INCONVENIENCIA CONSECUENTE, PÉRDIDAS NI DAÑOS QUE PUEDAN SURGIR POR HABER COMBINADO EL SISTEMA CON DISPOSITIVOS DE OTRAS MARCAS;
- (6) CUALQUIER ACCIÓN O SOLICITUD DE COMPENSACIÓN POR DAÑOS, PRESENTADA POR CUALQUIER PERSONA U ORGANIZACIÓN QUE HAYA SIDO FOTOGRAFIADA, DEBIDO A LA VIOLACIÓN DE LA PRIVACIDAD PORQUE UNA IMAGEN DE LA CÁMARA DE VIGILANCIA, INCLUYENDO LOS DATOS ALMACENADOS, SE HA HECHO PÚBLICA O SE EMPLEA PARA CUALQUIER PROPÓSITO;
- PÉRDIDA DE DATOS REGISTRADOS CAUSADA POR UNA FALLA.

# Unidad principal (1 pieza) Soporte flexible (1 pieza) Tornillo A (1 pieza) Tornillo B (4 piezas) Requisitos del Sistema para un PC

- El logotipo SDHC es una marca comercial de SD-3C, LLC.
- iPad, iPhone e iPod touch son marcas comerciales registradas de Apple Inc., registradas en los EE.UU. y en otros países.
- Android es una marca comercial de Google Inc. El uso de esta marca comercial está supeditado a Google Permissions.
- Todas las otras marcas comerciales aquí identificadas son propiedad de sus respectivos propietarios.

# Marcas comerciales y marcas comerciales registradas

### Confirme que no falte ninguno de los artículos siguientes en el paquete de la cámara.

### Necesitará además los artículos siguientes para instalar y configurar la cámara.

Nosotros declaramos bajo nuestra única responsabilidad que el producto a que hace referencia esta declaración está conforme con la norma u otro documento normativo siguiendo las estipulaciones de la directiva 2004/108/CE.

### [De venta en los establecimientos del ramo]

- Dispositivo PoE (si se propone suministrar la alimentación con un dispositivo PoE)
- un PC (consulte los requisitos del sistema en el documento sobre la Información importante)
- $\bullet$  un enrutador
- un cable LAN (cable recto de CAT-5)
- Adaptador de CA (1 pieza)
- \* CONECTAR SÓLO UNA TOMA DE ALIMENTACIÓN DE 12 V CC DE CLASE 2 (UL 1310/CSA 223) O UNA TOMA DE ALIMENTACIÓN LIMITADA (IEC/EN/UL/CSA 60950-1).

# Acerca de los manuales del usuario

Puesto que esta unidad se utiliza conectada a una red, deberán tenerse presente los siguientes riesgos relacionados con la seguridad.

Usted tiene la responsabilidad de tomar precauciones como las que hemos descrito anteriormente para protegerse contra los peligros contra la seguridad de la red.

- Emplee esta unidad en una red protegida por un servidor de seguridad, etc.
- Si se conecta esta unidad a una red que incluye varios ordenadores, asegúrese de que el sistema no esté infectado con virus informáticos ni por otros agentes maliciosos (empleando un programa antivirus actualizado, un programa contra programas espía, etc.).
- Proteja la red contra el acceso no autorizado restringiendo a los usuarios que pueden iniciar sesión con un nombre de usuario y una contraseña autorizados.
- Aplique medidas tales como la autenticación de usuario para proteger la red contra descubrimiento de información, incluyendo los datos de imágenes, información de autenticación (nombres de usuario y contraseñas), información de correo electrónico de alarmas, información del servidor FTP e información del servidor DDNS.
- Después de que el administrador haya accedido a la unidad, asegúrese de cerrar el explorador. Cambie periódicamente la contraseña del administrador.
- No instale la cámara en lugares en los que personas mal intencionadas puedan romper o dañar la cámara o los cables.

# **Precauciones**

# A ADVERTENCIA

### Antes de solicitar reparaciones, compruebe los síntomas en la tabla siguiente.

Si no puede resolver el problema después de comprobar y probar las soluciones de la tabla, o si el problema no está descrito a continuación, póngase en contacto con su proveedor.

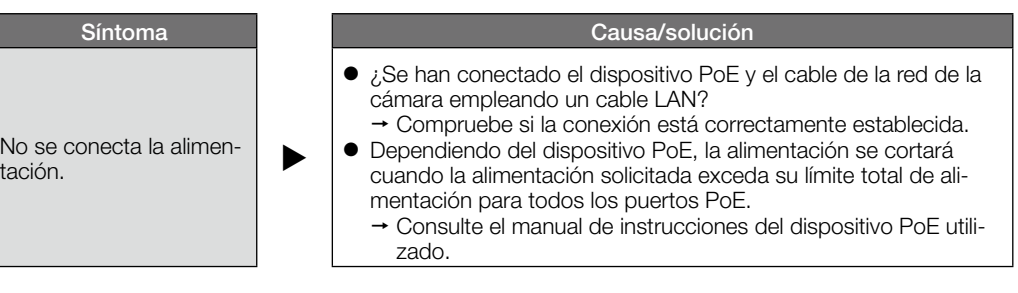

La distribución, copiado, desensamblaje, contraposición de la compilación y contraposición de ingeniería del software suministrado con este producto, quedan todos expresamente prohibidos. Adicionalmente, se prohíbe la exportación del software suministrado con este producto si ello violase las leyes de exportación.

# Limitación de responsabilidades

# Renuncia de la garantía

# Derechos de autor

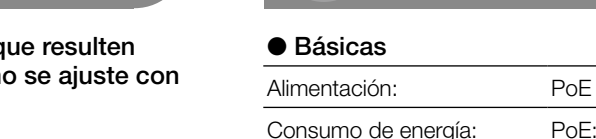

# **Especificaciones**

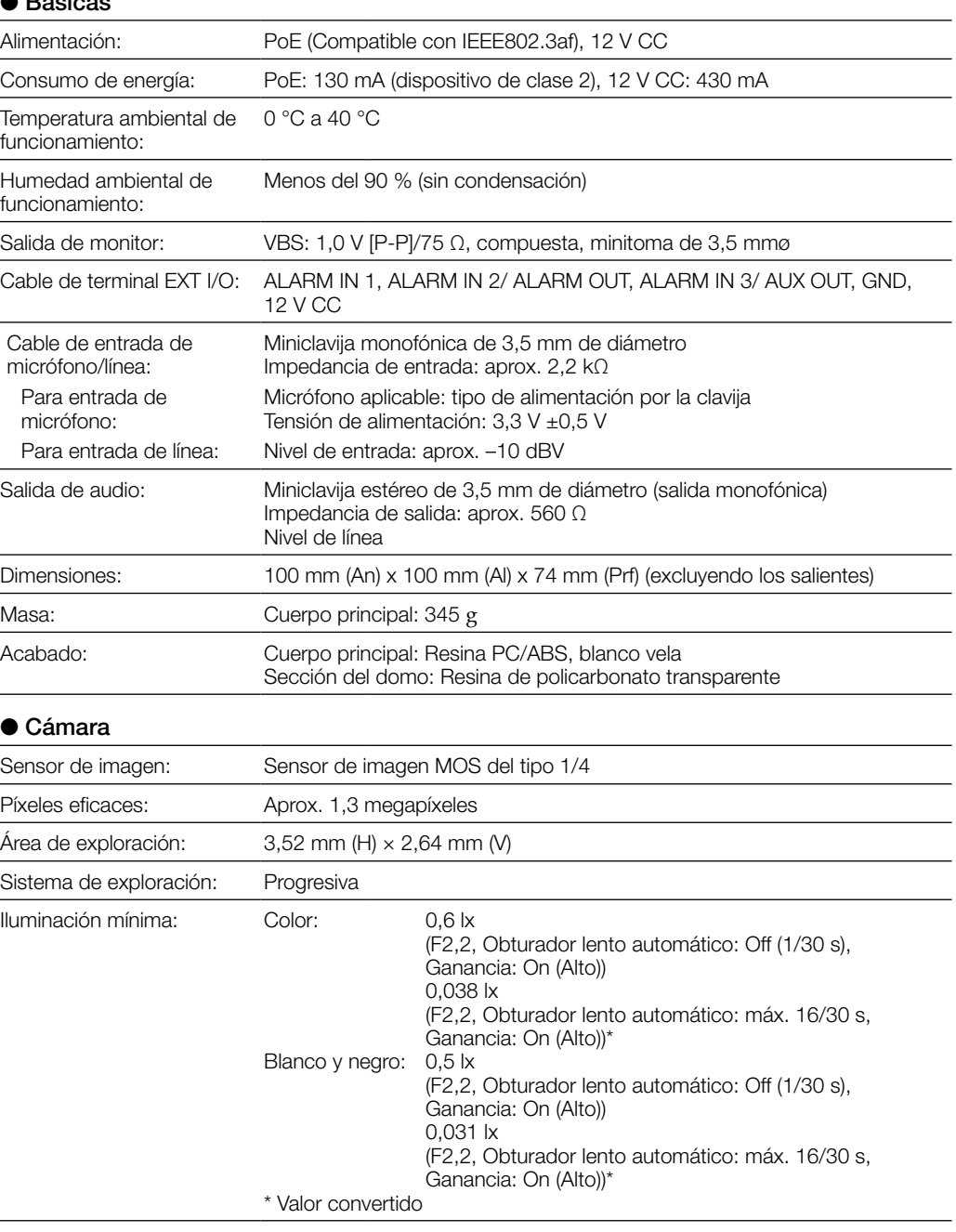

# Amplia gama dinámica: On/Off

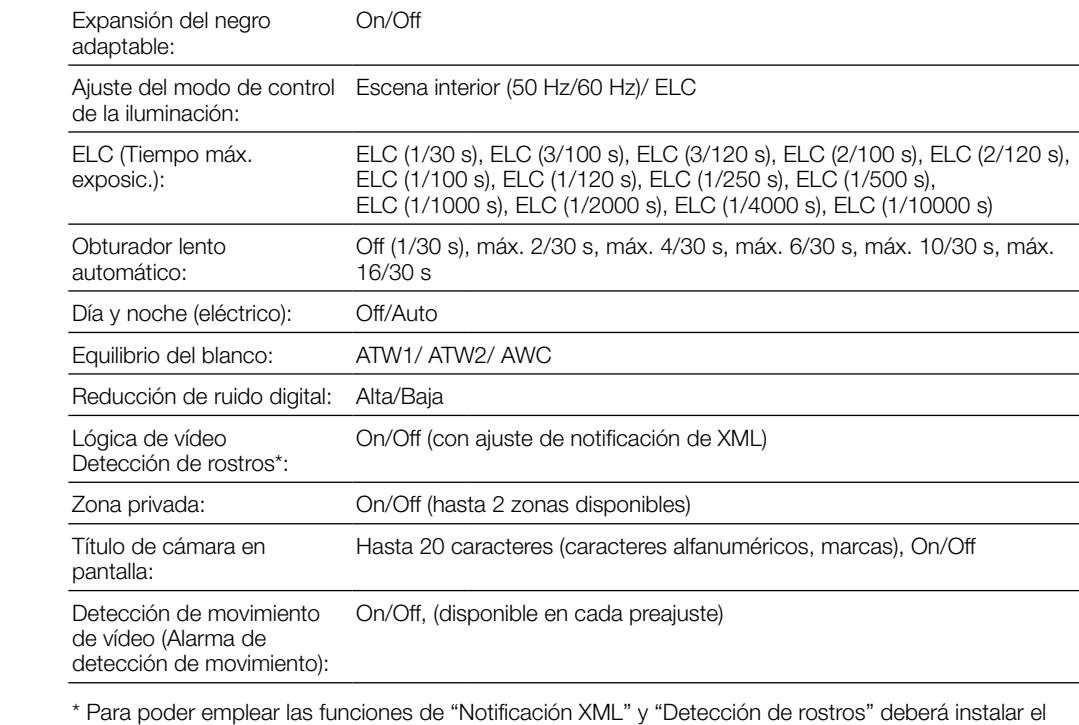

software de extensión.

### ● Objetivo

Relación de zoom: Zoom extra: 2x (con resolución VGA)

Zoom digital (electrónico): 8x (máx. 16x combinado con el zoom extra con VGA)

Distancia focal: 1,95 mm

Relación de abertura máxima: 1: 2,2

Distancias de enfoque: ∞ - 0,5 m

Campo de visión angular: Horizontal: 85 °, Vertical: 68 °

## ● Plataforma de panoramización/inclinación

Margen de panoramización: -47,5 ° - +47,5 °

panoramización:

Margen de inclinación:  $-45^\circ$  a +10 °

Velocidad de Manual: aprox. 5 °/s - 80 °/s, Preajuste: hasta aprox. 80 °/s

Velocidad de inclinación: Manual: aprox. 5 °/s - 80 °/s, Preajuste: hasta aprox. 80 °/s

Número de posiciones de 64

preajuste:

Toma de mapa: Toma mapa preajust.

Retorno automático: 10 s/ 20 s/ 30 s/ 1 min/ 2 min/ 3 min/ 5 min/ 10 min/ 20 min/ 30 min/ 60 min

# Seguridad de la red

## • Solicite el trabajo de instalación al distribuidor.

Es necesario poseer técnica y experiencia para realizar el trabajo de instalación. Si no lo hace así, pueden ocasionarse incendios, descargas eléctricas, heridas, o daños en el producto. • Consúltelo sin falta al distribuidor.

• Detenga inmediatamente la operación cuando note que hay algo de este producto que no funciona bien.

Cuando salga humo del producto, se perciba algún olor a humo procedente del producto o se haya deteriorado el exterior del producto, si sigue utilizándolo correrá peligro de incendio, caídas del producto que pueden ocasionar lesiones o daños del producto. • Desconecte inmediatamente la alimentación y solicite el servicio a personal de servicio cualificado.

- • Seleccione un lugar de instalación que pueda soportar el peso total. La selección de una superficie de instalación inadecuada puede causar la caída o el desprendimiento
- de este producto, pudiendo ocasionar lesiones. • El trabajo de instalación deberá comenzarse después de haber reforzado suficientemente la
- superficie.
- • Deberán llevarse a cabo inspecciones periódicas.

- • Los tornillos y los pernos deberán apretarse a la torsión especificada. Si no lo hace así, puede producirse una caída que presentará peligro de heridas u otros accidentes.
- No instale este producto en lugares sujetos a vibraciones. La flojedad de los tornillos o pernos de montaje puede ocasionar la caída del producto y el riesgo de sufrir heridas.
- • Deberán tomarse medidas de protección contra la caída de este producto. Si no lo hace así, puede producirse una caída que presentará peligro de heridas u otros accidentes. Asegúrese de instalar el cable de seguridad.
- Instale este producto en un lugar lo suficientemente alto para que ninguna persona ni objeto puedan golpear el producto. Si no lo hace así, puede producirse una caída que presentará peligro de heridas u otros accidentes.

• Antes de realizar las conexiones, desconecte la alimentación de este producto. Si no sigue esta indicación, correrá peligro de descargas eléctricas. Adicionalmente, los cortocircuitos

Si no sigue esta indicación, correrá peligro de incendios o de descargas eléctricas. Consulte a su dis-

tribuidor para las reparaciones o inspecciones. • No inserte ningún objeto extraño.

Esto podría dañar permanentemente este producto. Desconecte inmediatamente la alimentación y

solicite el servicio a personal de servicio cualificado.

• No instale este producto en lugares propicios a daños producidos por el salitre ni en

los que se produzcan gases corrosivos.

De lo contrario, se deteriorarían las partes de montaje y podrían ocurrir accidentes tales como la

caída del producto.

• No golpee este producto y procure que no reciba otros golpes fuertes.

Si no sigue esta indicación, correrá peligro de incendios o heridas. • No frote los bordes de las partes metálicas con las manos.

Si no sigue esta indicación, correrá peligro de heridas.

• No toque este producto ni los cables conectados durante una tormenta con rayos

(ni siquiera durante el proceso del trabajo).

pequeños y bebés. De lo contrario, podrían engullir las tarjetas por equivocación. • En tales casos, llévelos inmediatamente al médico.

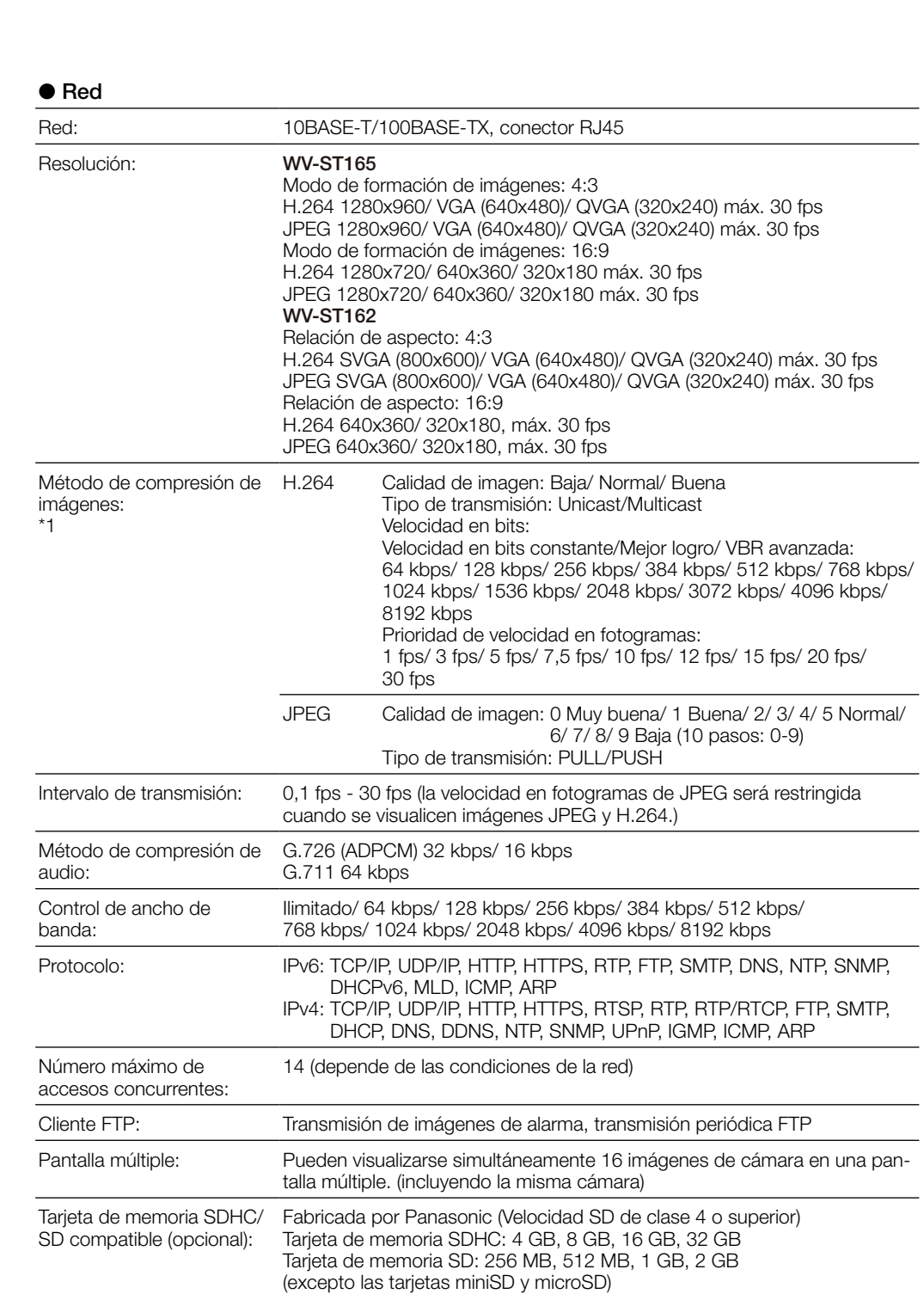

Compatibilidad con teléfono Imagen JPEG, control de panoramización/ inclinación/ zoom, control AUX

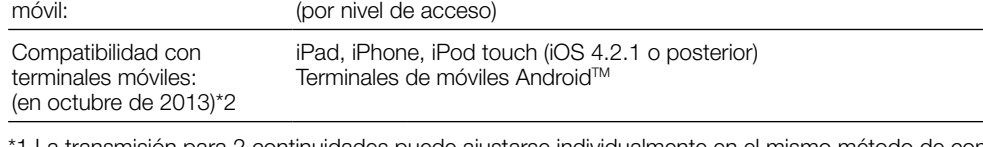

\*1 La transmisión para 2 continuidades puede ajustarse individualmente en el mismo método de compresión.

\*2 Para encontrar más información sobre los dispositivos compatibles, visite nuestro sitio en la Web (http://security.panasonic.com/pss/security/support/info.html).

### ● Accesorios opcionales

# Solución de problemas

# Instrucciones importantes de seguridad

1) Lea estas instrucciones.

- 2) Guarde estas instrucciones.
- Observe todas las advertencias.
- Siga todas las instrucciones.
- No emplee este aparato cerca del agua.
- 6) Límpielo sólo con un paño seco.
- 7) No bloquee ninguna de las aberturas de ventilación. Instálelo de acuerdo con las instrucciones del fabricante.
- 8) No lo instale cerca de fuentes de calor como puedan ser radiadores, calefactores, estufas u otros aparatos (incluyendo amplificadores) que produzcan calor.
- Utilice sólo los acopladores/accesorios especificados por el fabricante.
- 10) Empléelo solo en el carrito, soporte, trípode, ménsula o mesa especificados por el fabricante, o vendidos con el aparato. Cuando se emplee un carrito, tenga cuidado cuando mueva la combinación del carrito con el

aparato para evitar heridas debidas a caídas del aparato.

S3125A

11) Desenchufe el aparato durante tormentas con rayos o cuando se proponga dejarlo sin utilizar durante períodos prolongados de tiempo.

12) Solicite todo tipo de servicio a personal de servicio cualificado. Será necesario realizar el servicio técnico cuando se haya dañado de algún modo el aparato, como cuando se haya dañado el cable o la clavija de alimentación, se haya derramado algún líquido o se hayan introducido objetos en el interior del aparato, se haya expuesto el aparato a la lluvia o a la humedad, cuando no funcione con normalidad, o cuando se haya caído al suelo.

ESTA PUBLICACIÓN SE SUMINISTRA "TAL Y COMO ESTÁ", SIN NINGÚN TIPO DE GARANTÍA, YA SEA EXPRESA O IMPLÍCITA, INCLUYENDO, PERO SIN LIMITARSE POR ELLO, LAS GARANTÍAS IMPLÍCITAS DE COMERCIALIZACIÓN, APTITUD PARA CUALQUIER APLICACIÓN EN PARTICULAR, Y SIN

INFRINGIR LOS DERECHOS DE TERCERAS PERSONAS. ES POSIBLE QUE ESTA PUBLICACIÓN CONTENGA IMPRECISIONES TÉCNICAS O ERRORES TIPOGRÁFICOS. ESTA INFORMACIÓN ESTÁ SUJETA A LA ADICIÓN DE CAMBIOS, EN CUALQUIER MOMENTO, POR MOTIVOS DE MEJORA DE ESTA PUBLICACIÓN Y/O DEL (DE LOS) PRODUCTO(S) CORRESPONDIENTE(S).

Panasonic Corporation NO ACEPTA NINGÚN TIPO DE RESPONSABILIDAD CON PERSONAS LEGALES O FÍSICAS, A EXCEPCIÓN DEL REEMPLAZO O MANTENIMIENTO RAZONABLE DEL PRODUCTO, PARA LOS CASOS INCLUIDOS A CONTINUACIÓN, PERO SIN LIMITARSE A ELLOS:

### ADVERTENCIA:

- Para evitar el peligro de incendios o sacudidas eléctricas, no exponga este aparato a la lluvia ni a la humedad.
- Para evitar lesiones, este aparato debe fijarse con seguridad al piso/pared/techo de acuerdo con las instrucciones de instalación.
- La instalación debe llevarse a cabo de acuerdo con todas las reglas de instalación aplicables.
- Las conexiones deben cumplir las regulaciones locales sobre electricidad.

#### Hay 2 ejemplares de manuales de instrucciones para las WV-ST165, WV-ST162 como se indica a continuación.

- Guía de instalación: Explica el modo de instalar y conectar los dispositivos y de conectar y configurar la red. Manual de instrucciones (incluido en el CD-ROM): Explica la forma de llevar a cabo los ajustes y de
- operar esta cámara. Es necesario tener instalado el programa Adobe® Reader® para poder leer estos manuales de instrucciones que están en el CD-ROM suministrado.
- Si el PC no tiene instalado Adobe® Reader®, descargue la última versión de Adobe Reader desde el sitio
- de Adobe en la Web, e instálela.

El nombre de "ST165, ST162" mostrado en las instrucciones y en las ilustraciones de este manual de instrucciones indica los modelos WV-ST165, WV-ST162. En este manual de instrucciones se emplean las pantallas en inglés.

> • Antes de limpiar este producto desconecte la alimentación. Si no sigue esta indicación, correrá peligro de heridas.

# Precauciones para la utilización en el Precauciones para la instalación

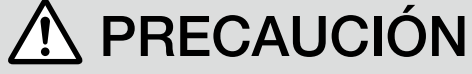

### Información para Usuarios sobre la Recolección y Eliminación de aparatos viejos y baterías usadas

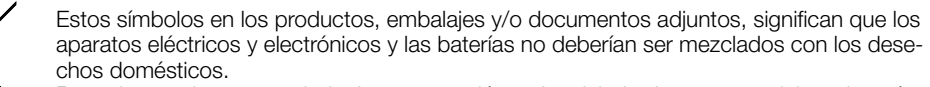

Para el tratamiento apropiado, la recuperación y el reciclado de aparatos viejos y baterías usadas, por favor, observe las normas de recolección aplicables, de acuerdo a su legislación nacional y a las Directivas 2002/96/CE y 2006/66/CE.

Al desechar estos aparatos y baterías correctamente, Usted estará ayudando a preservar recursos valiosos y a prevenir cualquier potencial efecto negativo sobre la salud de la humanidad y el medio ambiente que, de lo contrario, podría surgir de un manejo inapropiado de los residuos.

Para mayor información sobre la recolección y el reciclado de aparatos y baterías viejos, por favor, contacte a su comunidad local, su servicio de eliminación de residuos o al comercio donde adquirió estos aparatos.

Podrán aplicarse penas por la eliminación incorrecta de estos residuos, de acuerdo a la legislación nacional.

### Para usuarios empresariales en la Unión Europea

Si usted desea descartar aparatos eléctricos y electrónicos, por favor contacte a su distribuidor o proveedor a fin de obtener mayor información.

**Cd**

## [Informacion sobre la Eliminación en otros Países fuera de la Unión Europea]

Estos símbolos sólo son válidos dentro de la Unión Europea. Si desea desechar estos objetos, por favor contacte con sus autoridades locales o distribuidor y consulte por el método correcto de eliminación.

## Nota sobre el símbolo de la bateria (abajo, dos ejemplos de símbolos):

Este símbolo puede ser usado en combinación con un símbolo químico. En este caso, el mismo cumple con los requerimientos establecidos por la Directiva para los químicos involucrados.

Antes de conectar o de poner en funcionamiento este aparato, lea atentamente estas instrucciones y

guarde este manual para poderlo consultar en el futuro.

En este manual se ha abreviado el número de modelo en algunas descripciones. Este documento es la guía de instalación que se utiliza en los otros países fuera de Japón.

Panasonic Corporation http://www.panasonic.com

Panasonic Corporation Osaka, Japan

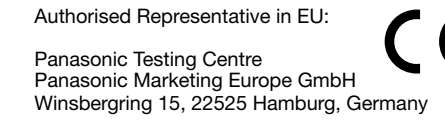

© Panasonic Corporation 2017

N1013-1047 PGQP1596YA

<u>SŽ</u>

### Cuando se conecta la cámara empleando PoE (Power over Ethernet)

### Cuando se conecta la cámara empleando alimentación de 12 V CC

- 
- 
- 
- 
- 
- 

## IMPORTANTE

 No conecte 2 o más cables directamente a un terminal. Cuando sea necesario conectar 2 o más cables, emplee un enchufe múltiple.

 La entrada y la salida del terminal EXT I/O 2 y 3 pueden cambiarse configurando el ajuste. El ajuste predeterminado del terminal EXT I/O 2 es "ALARM IN 2" y el del terminal EXT I/O 3 es "ALARM IN 3". Podrá determinar si desea recibir la entrada de los terminales EXT I/O 2 y 3 (ALARM IN2, 3) seleccionando "Off", "Entrada de alarma", "Salida de alarma" o "Salida AUX" para "Terminal 2" o "Terminal 3" de la ficha [Alarma] en la página "Alarma". Consulte el Manual de instrucciones (incluido en el CD-ROM) para encontrar más información al respecto.

- 
- 

- 
- 

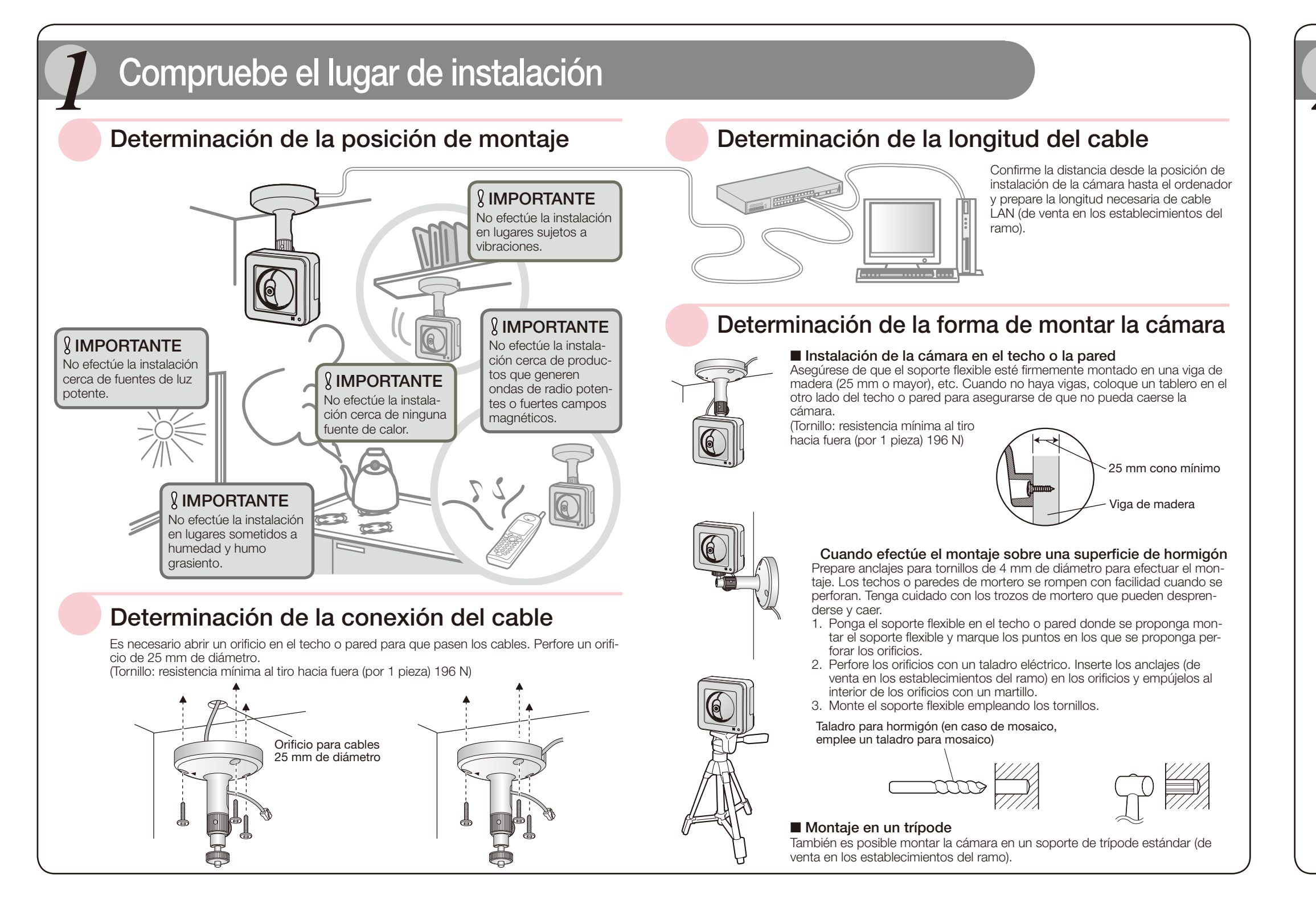

Si los cables no pueden pasar por la muesca, encinte los cables al eje del soporte empleando cinta (de venta en los establecimientos del ramo) u otros materiales.

### Ajuste la posición de la cámara y apriete firmemente el asidero del<br>Se poporte flexible y el tornillo de fijación. soporte flexible y el tornillo de fijación.

### <Vista lateral e inferior>

<Vista posterior>

### Terminales de entrada/salida externa

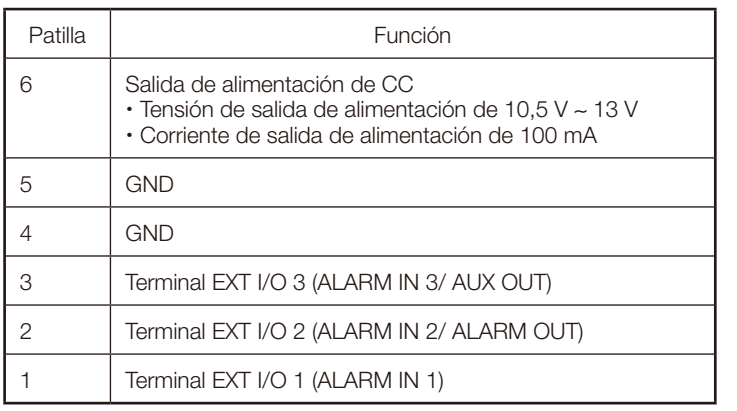

#### Acerca del botón [INITIAL SET]

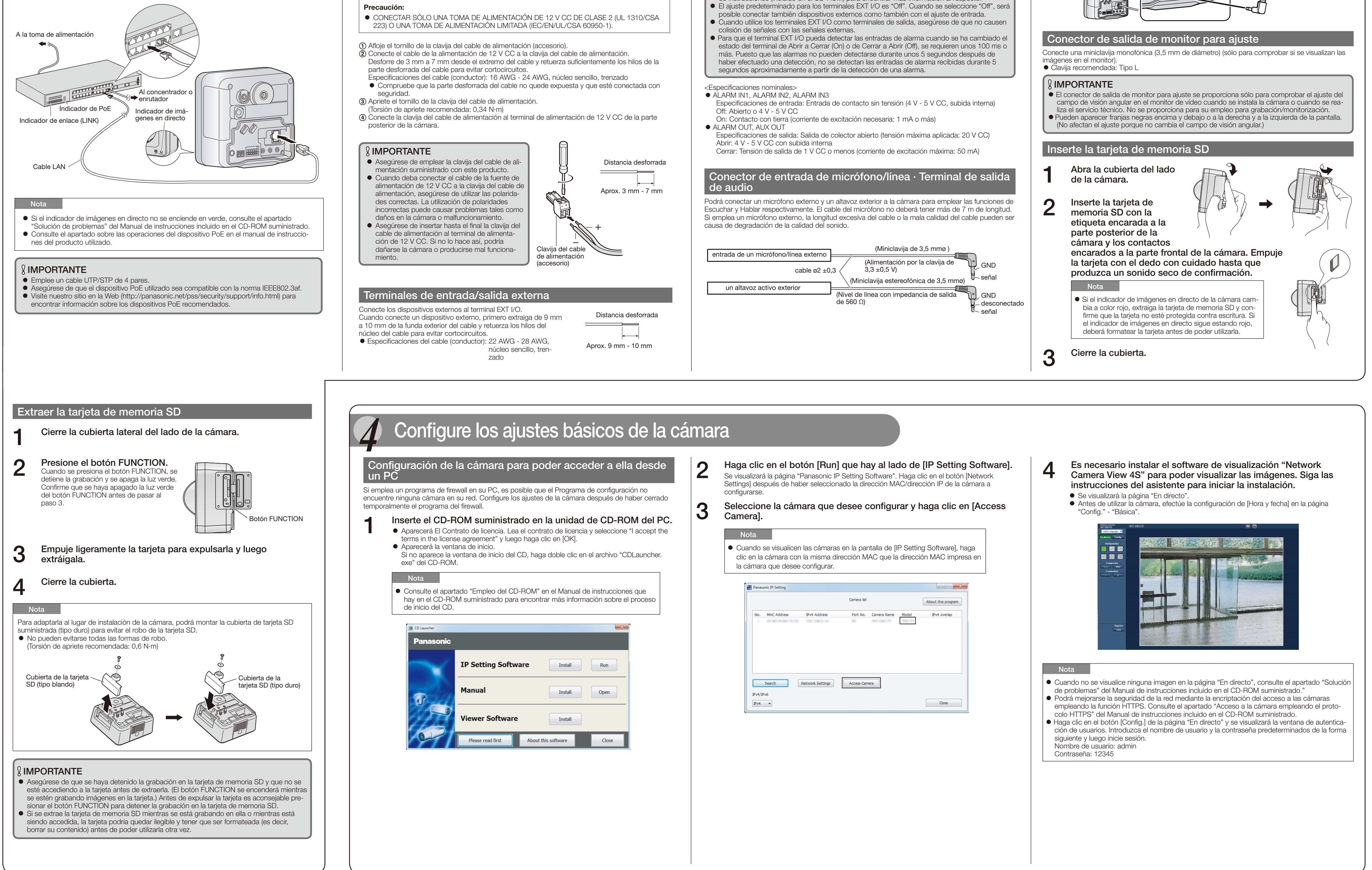

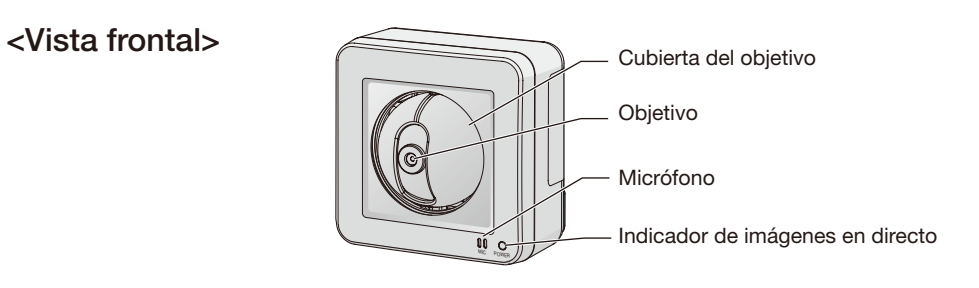

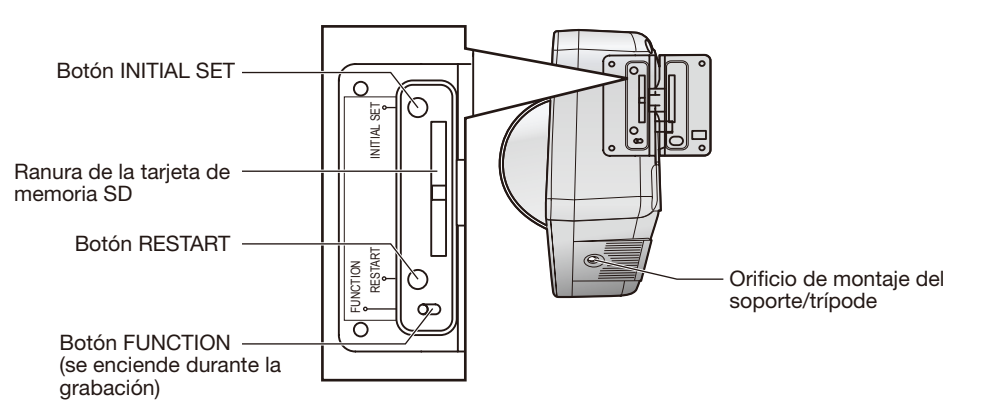

Después de haber desconectado la alimentación de la cámara, conecte la alimentación de la cámara mientras mantiene presionado este botón, y espere unos 5 segundos o más sin soltar dicho botón. Espere 3 minutos aproximadamente después de haber soltado el botón. Se iniciará la cámara y se inicializarán los ajustes incluyendo los de configuración de la red. Antes de inicializar los ajustes, le recomendamos anotar los ajustes de antemano. La inicialización se completará cuando el indicador de imágenes en directo deje de parpadear en naranja y quede apagado. Tenga presente que no se inicializan los ajustes de las posiciones de preajuste ni la clave CRT (clave de encriptación SSL) utilizada para el protocolo HTTPS.

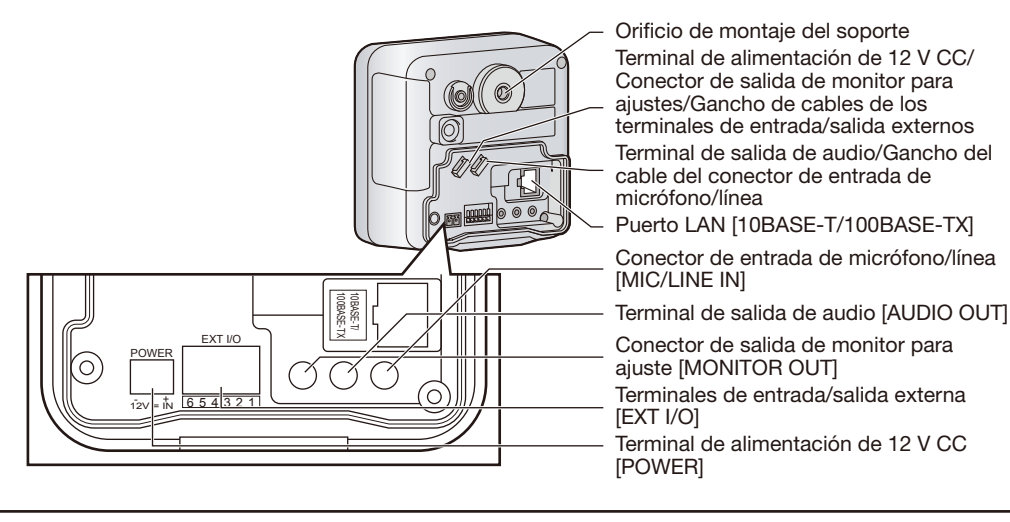

### IMPORTANTE

 No desconecte la alimentación de la cámara durante el proceso de inicialización. Si no lo hace así, podría no inicializarse y producirse mal funcionamiento.

#### Acerca del botón [RESTART]

Cuando la cámara está encendida, también podrá reiniciar la cámara presionando el botón RESTART. Presione y mantenga pulsado el botón RESTART durante un segundo aproximadamente usando un objeto puntiagudo. El reinicio se completa cuando la función de panoramización/inclinación efectúa su movimiento inicial.

# *3* Conexión

# *2* Principales controles de operación

Ajuste la cámara en una posición/orientación adecuada mientras confirma las imágenes que realmente se visualizan en la pantalla del ordenador.

### Cableado sin perforar un orificio para el cable en el techo o la pared

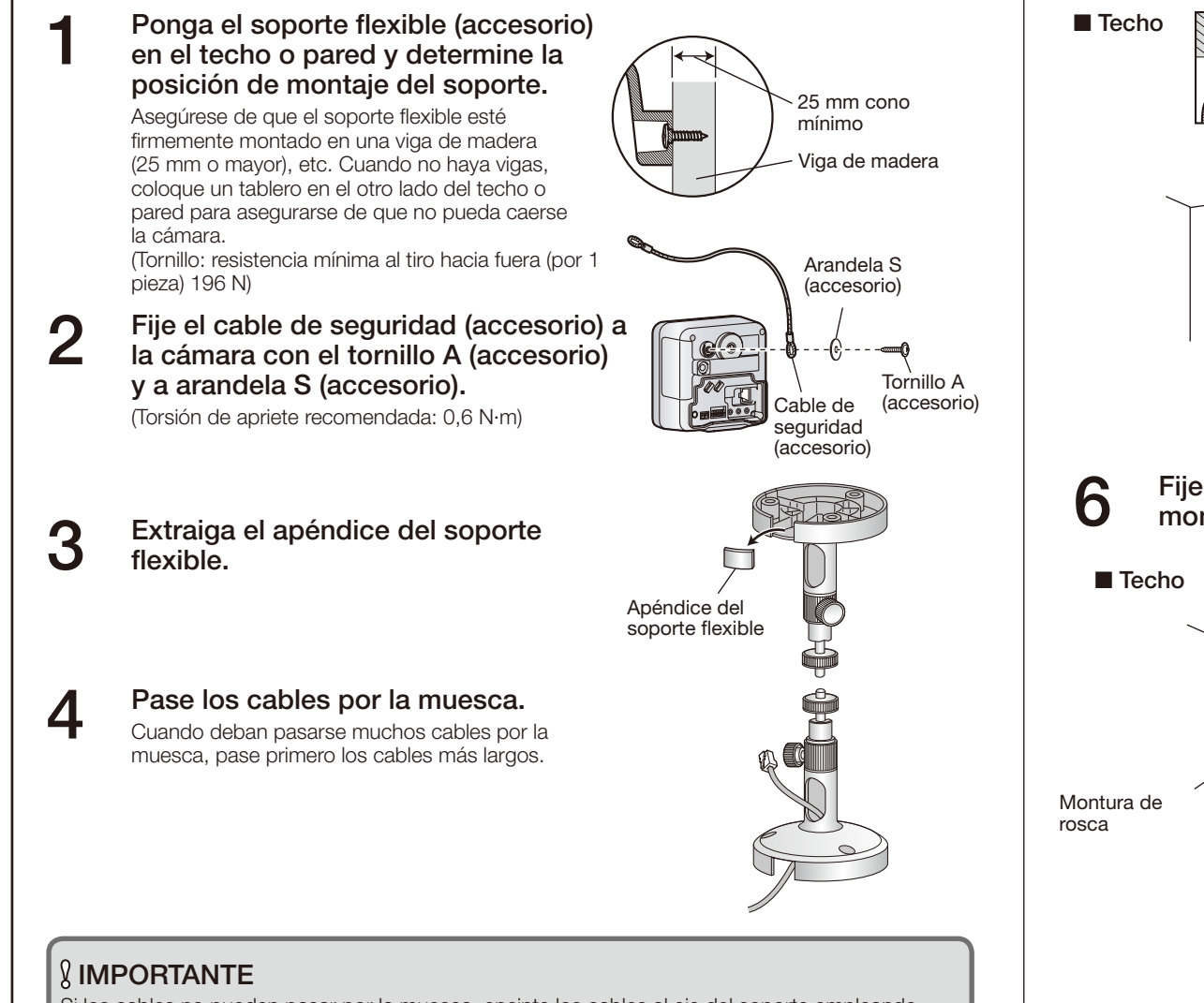

# *5* Montaje de la cámara

5 Monte firmemente el soporte flexible en el techo o pared con el tornillo B (accesorio).

Cuando monte el soporte flexible en la pared, sitúe el soporte flexible de modo que la marca "A" quede orientada hacia arriba. (Tornillo B: resistencia mínima al tiro hacia fuera (por 1 pieza) 196 N)

6 Fije la cámara enroscando la montura de rosca en el orificio de montaje del soporte.

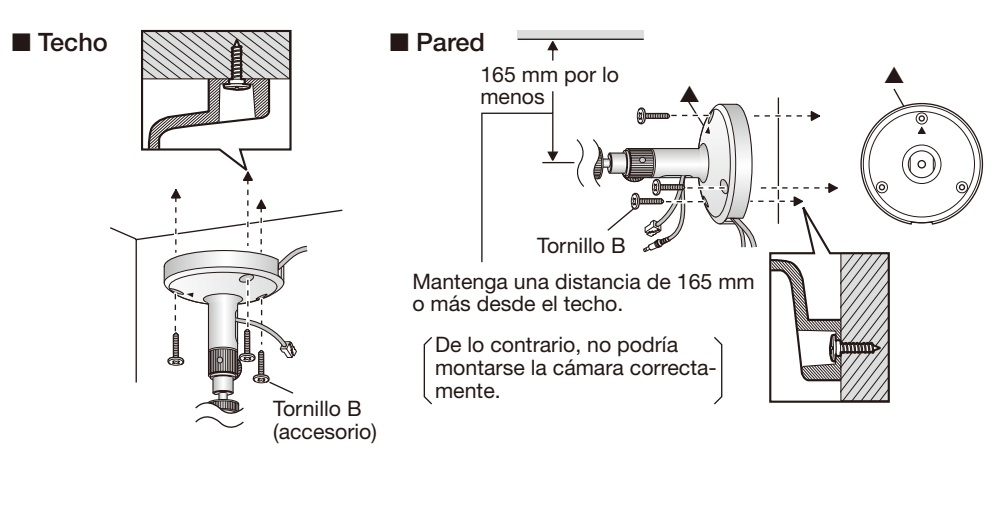

7 Pase los cables por la cubierta de conectores y luego conecte todos los cables que sean necesarios (adaptador de CA, LAN, audio/vídeo, etc.). Consulte el apartado "Conexion".

### **IMPORTANTE**

Cuando haga las conexiones durante la instalación de la cámara, enganche el cable del adaptador de CA (de venta en los establecimientos del ramo) y los cables del altavoz externo/sensor externo/ micrófono/vídeo, etc. en torno a los ganchos.

La posición de fijación del tornillo de fijación puede ajustarse de acuerdo con la dirección en la que esté orientada la cámara y su ángulo.

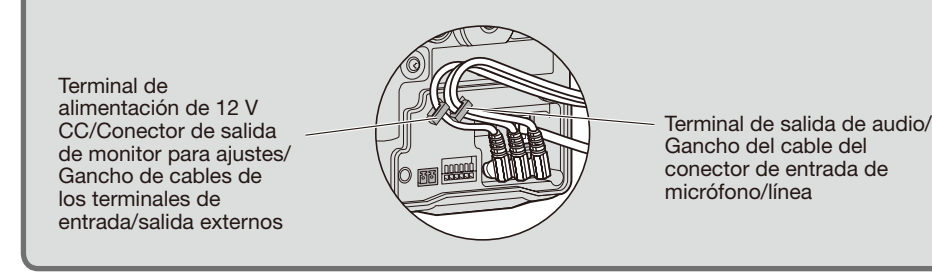

fíjelo al techo o a la pared con el tornillo B (accesorio) y la arandela L (accesorio).

Fije el cable de seguridad en una posición en la que la cámara no pudiera caer encima de la gente en caso de desprenderse.

(Tornillo B: resistencia mínima al tiro hacia fuera (por 1 pieza) 196 N)

### Cableado a través de un orificio perforado en el techo o la pared

Perfore un orificio para los cables en el techo o la pared. Fije el cable de seguridad a la cámara y pase los otros cables por la muesca. Luego, siga los pasos 2 y 4 al 9. No es necesario extraer el apéndice del soporte flexible. (Tornillo B: resistencia mínima al tiro hacia fuera (por 1 pieza) 196 N)

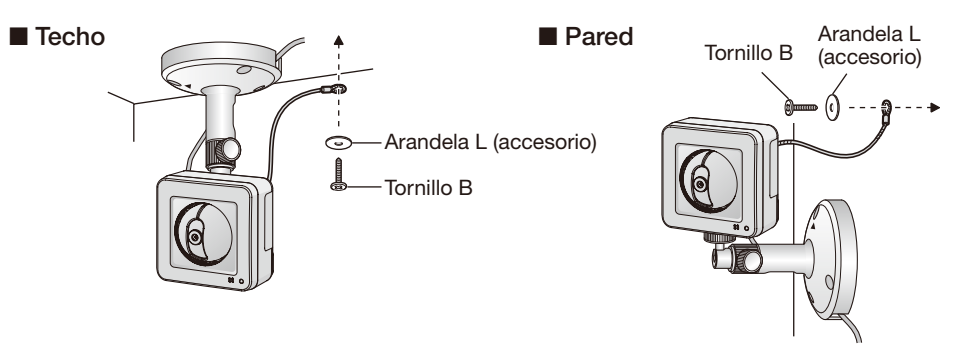

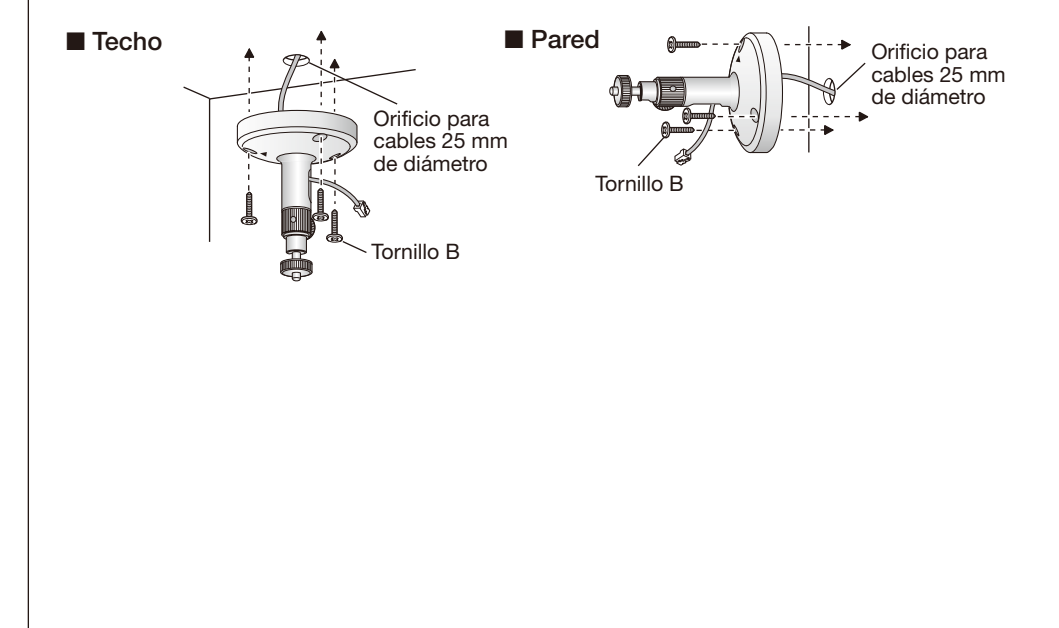

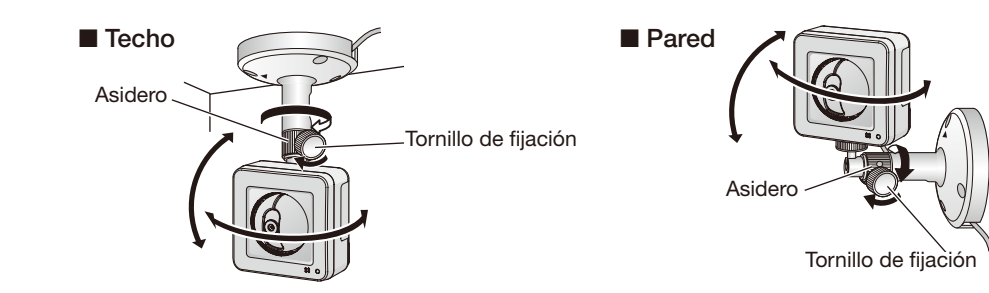

# **9** Ajuste la longitud del cable de seguridad cuando esté tensado y<br>fijelo al techo o a la pared con el tornillo B (accesorio) y la

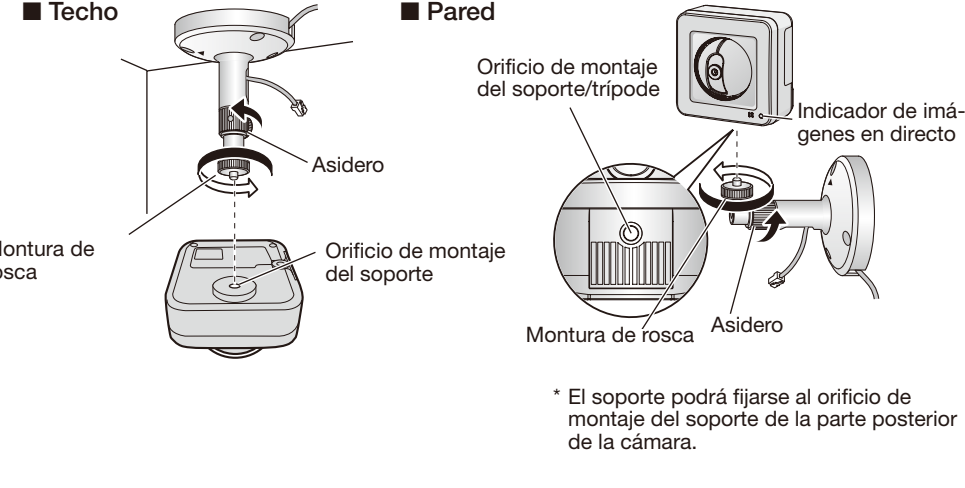

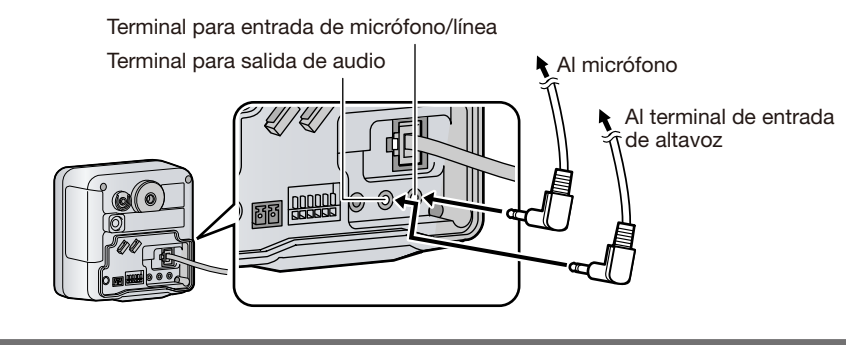